# **Manuelly Baby<sup>®</sup> IVIQIIUGI**

## **1. Caractéristiques de l'appareil**

Appareil photo numérique Enregistrement vidéo numérique Capteur résolution 5.0 mégapixels Flash incorporé Zoom numérique 4x Ecran LCD TFT 2.7 pouces Mémoire flash Nand de 32 Mo Batterie au lithium Fonction anti-bougé photo Fonction PictBridge Fonction Capture de sourire

# **2. Description de l'appareil photo**

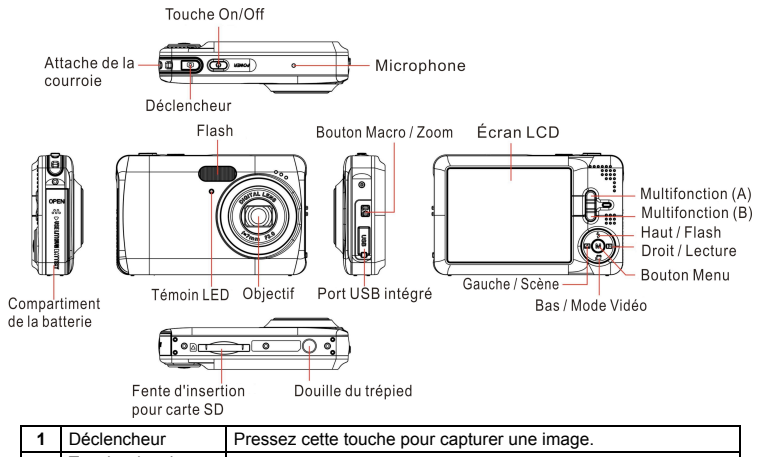

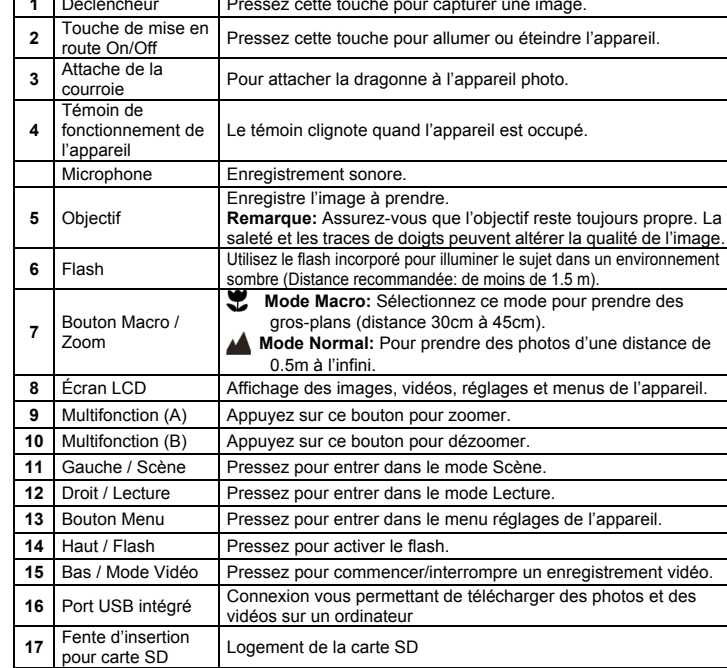

18 **Compartiment de** la batterie Couvert de la batterie Couvert<br>18 de juny 18 de la batterie du logement de la batterie du logement de la batterie du logement de la batterie d<br>18 de juny 18 de la batterie de la batterie de

# **3. Description des icônes d'état**

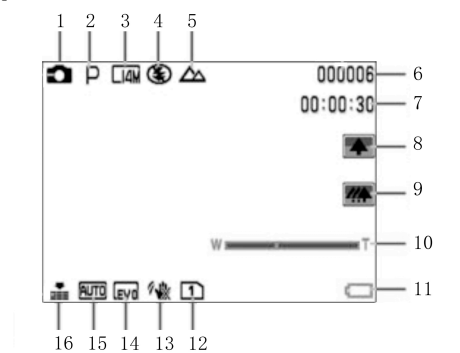

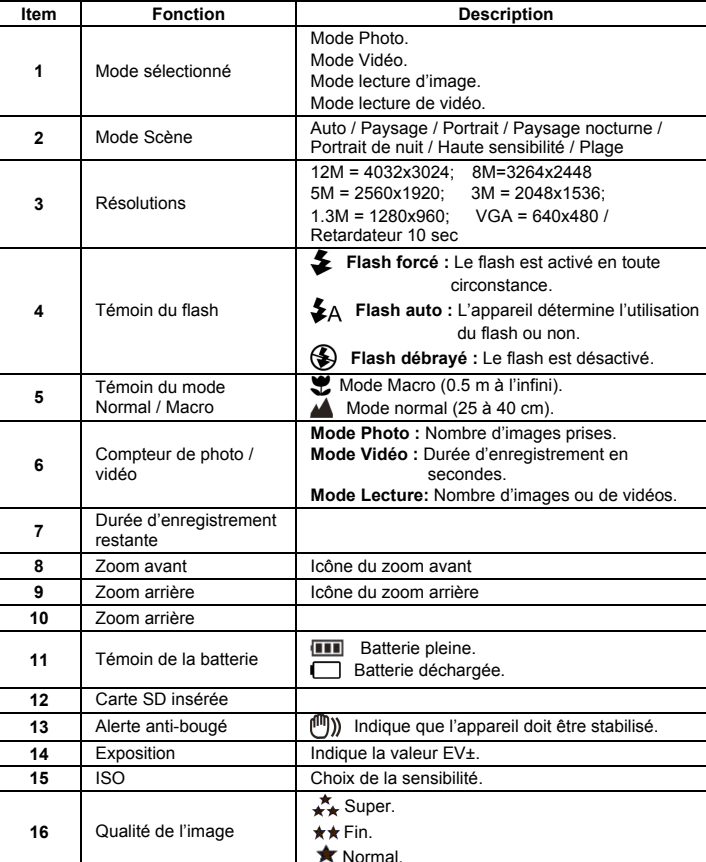

# **4.Configurations de l'appareil photo**

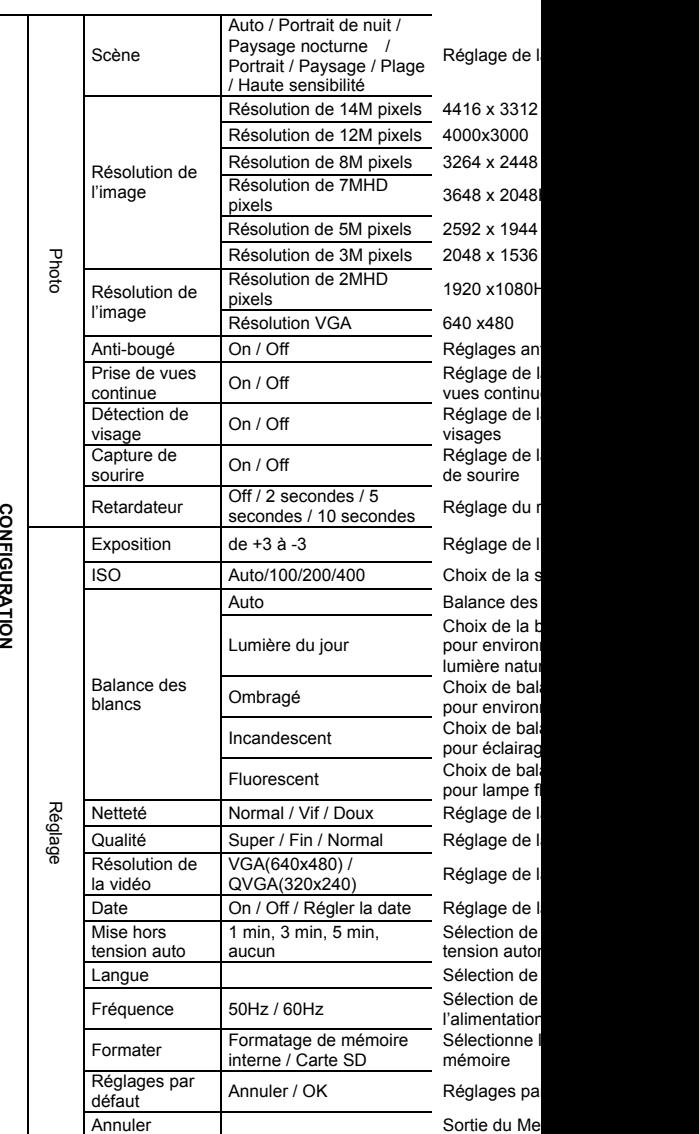

CONFIGURATION

Remarque: L'appareil conserve le dernier réglage lors d

### **5. Utilisation de l'appareil phot 5.1 Installer la batterie**

- 1. Ouvrez la trappe du compartiment de la batterie.
- 2. Insérez la batterie au lithium dans l'appareil photo.
- 3. Fermez la trappe du compartiment de la batterie.

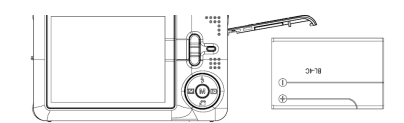

#### **5.2 Insérer une carte mémoire (non incluse)**

L'appareil est doté d'une mémoire interne. Cette mémoire peut être complétée par une carte mémoire SD (non incluse).

Les instructions suivantes décrivent la façon d'insérer une carte mémoire SD dans l'appareil photo.

- 1. Éteignez d'abord l'appareil.
- 2. Insérez la carte SD dans l'appareil.

**Remarque :** La carte ne s'insère que dans un seul sens dans le logement de la carte. Ne forcez pas la carte dans le logement pour éviter d'endommager l'appareil et la carte SD.

**Remarque :** La carte mémoire SD doit être formatée avant d'être utilisée. Reportez-vous aux chapitres suivants pour plus d'informations.

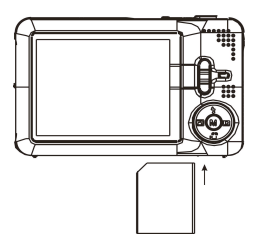

#### **5.3 Formater la mémoire interne ou une carte SD**

Le formatage supprimera toutes les données sur la carte SD.

- 1. Allumez l'appareil photo puis appuyez sur le bouton Menu dans le mode Photo.
- 2. Sélectionnez le mode Réglages en appuyant sur la touche de navigation Droite/Gauche. 3. Sélectionnez l'icône Formatage en appuyant sur la touche de navigation Haut/Bas puis
- appuyez sur le bouton Menu pour confirmer la sélection. 4. Sélectionnez l'icône OK en appuyant sur la touche de navigation Haut/Bas puis appuyez sur
- le bouton Menu pour confirmer. 5. Appuyez sur la touche de navigation Haut/Bas pour sélectionner l'icône Yes puis appuyez sur le bouton Menu pour confirmer.

#### **5.4 Régler la résolution de l'image**

Plusieurs résolutions sont disponibles sur l'appareil photo.

- 1. Appuyez sur le bouton Menu dans le mode Photo, sélectionnez l'icône Résolution de l'image en appuyant sur la touche de navigation Gauche/Droite puis appuyez sur la touche de navigation Haut/Bas pour sélectionner une résolution.
- 2. L'écran affiche 8 résolutions différentes. Sélectionnez la résolution souhaitée en utilisant la touche de navigation Haut/Bas puis appuyez sur le bouton Menu pour confirmer la sélection.

#### **5.5 Prise de vues**

- 1. Allumez l'appareil photo.
- 2. Utilisez la touche Macro pour prendre un gros-plan en fonction de la distance par rapport à l'objet à photographier. Sélectionnez le symbole fleur () si vous voulez prendre un gros-plan (entre 30 et 45 cm). Si vous souhaitez prendre une vidéo, des photos de paysage ou des gens (0.5 m à l'infini),
- réglez l'appareil sur le mode normal ( $\blacktriangle$ ). 3. Si vous n'êtes pas certain que la luminosité est suffisante, activez le flash automatique ( $\clubsuit$ A) en appuyant sur la touche de navigation Haut (Flash). (Le flash ne fonctionnera pas si le niveau de charge de la batterie est trop faible).
- 4. Utilisez l'écran LCD pour prendre un objet en photo.
- Utilisez la fonction Détection de visage pour prendre des personnes en photo.
- 5. Appuyez sur le déclencheur et patientez jusqu'à ce que l'écran LCD s'allume de nouveau.<br>6. Si la fonction 'Sourire' est sélectionnée, une photo est prise automatiquement dès qu'un 6. Si la fonction 'Sourire' est sélectionnée, une photo est prise automatiquement dès qu'un sourire est détecté.
- **Attention:** 1) Il n'est pas recommandé de prendre des photos d'objets se déplaçant à toute vitesse.
	- 2) L'image peut être déformée si la photo est prise depuis une voiture en déplacement.

Appuyez sur la touche A ou B pour effectuer un zoom avant ou un zoom arrière. Une icône de zoom arrière apparait sur l'écran. Le grossissement maximal est de 4x.

#### **5.7 Réglage du retardateur**

Utilisez le retardateur dans des situations où vous souhaitez être sur la photo ou quand la prise de vue d'un objet exige une plus grande stabilité de l'appareil.

- 1. Réglez l'appareil sur le mode Photo.
- 2. Appuyez sur le bouton MENU pour faire apparaître celui-ci.
- 3. Appuyez sur la touche de navigation Gauche / Droite pour sélectionner le retardateur.
- 4. Appuyez sur la touche de navigation Haut / Bas pour afficher les options du retardateur :Off, 2 secondes, 5 secondes ou 10 secondes.
- 5. Appuyez sur le bouton MENU pour confirmer. Le retardateur est désormais prêt à être utilisé.
- 6. Visez l'objet que vous voulez prendre en photo.
- 7. Appuyez sur le déclencheur pour rendre une photo.
- 8. La photo sera prise après la durée que vous avez présélectionnée et le témoin du retardateur clignotera pendant 2, 5 ou 10 secondes (en fonction de votre sélection) jusqu'à ce que la photo est prise.

#### **5.8 Enregistrement vidéo**

- 1. Allumez l'appareil.
- 2. Pour régler la résolution, appuyez sur le bouton MENU et sélectionnez réglages. Appuyez sur la touche de navigation Haut/Bas pour sélectionner l'icône Résolution de la vidéo puis appuyez sur MENU pour confirmer. L'écran affichera deux résolutions : VGA (640 x 480) et QVGA( 320 x 240).
- 3. Appuyez sur la touche de navigation Bas pour commencer l'enregistrement vidéo et appuyez de nouveau sur le bouton de navigation Bas pour arrêter l'enregistrement. La vidéo sera enregistrée sous format AVI dans la mémoire de l'appareil photo.

#### **5.9 Lecture d'images**

- 1. Appuyez sur la touche de navigation Droite pour entrer dans le mode Lecture.
- 2. Appuyez sur la touche de navigation Gauche/Droite pour voir les photos.
- 3. Appuyez sur le bouton B pour retourner dans le mode normal.
- Appuyez sur le bouton A pour effacer l'image.

#### **5.10 Lecture des vidéos**

- 1. Appuyez sur la touche de navigation Droite pour entrer dans le mode Lecture puis appuyez sur la touche de navigation Gauche/Droite pour sélectionner la vidéo et appuyez sur le bouton Haut pour lire. Appuyez de nouveau pour arrêter la lecture.
- 2. Pendant la lecture de la vidéo, appuyez sur la touche de navigation Droite pour interrompre la lecture.
- 3. Appuyez sur le bouton B pour retourner dans le mode normal.
- 4. Appuyez sur le bouton A pour effacer la vidéo.

#### **5.11 Effacer des photos et vidéos**

Vous pouvez effacer une photo ou vidéo ou effacer toutes les photos ou vidéos dans la mémoire. Suivez les instructions ci-dessous pour effacer une photo.

- 1. Appuyez sur la touche de navigation Droite pour entrer dans le mode Lecture.
- 2. Appuyez sur la touche de navigation Gauche/Droite pour sélectionner la photo ou vidéo à effacer.
- 3. Appuyez sur MENU, appuyez sur la touche de navigation Droite/Gauche puis sélectionnez l'icône Effacer. Sélectionnez Effacer cette image (Vidéo) / Tout.

4. Appuyez sur MENU pour confirmer.

**REMARQUE :** Pour supprimer toutes les photos et vidéos, sélectionnez "Tout" et appuyez sur le déclencheur pour confirmer.

### **6. Connexion à un ordinateur**

L'appareil photo peut être connecté à un ordinateur pour servir de média de stockage de masse et pour transférer vos photos et vidéos à sauvegarder.

### **7. Spécifications**

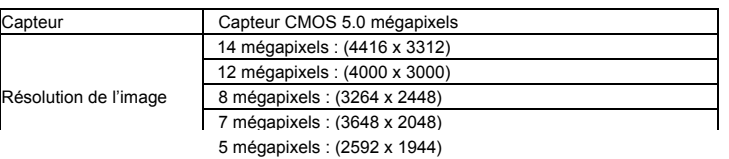

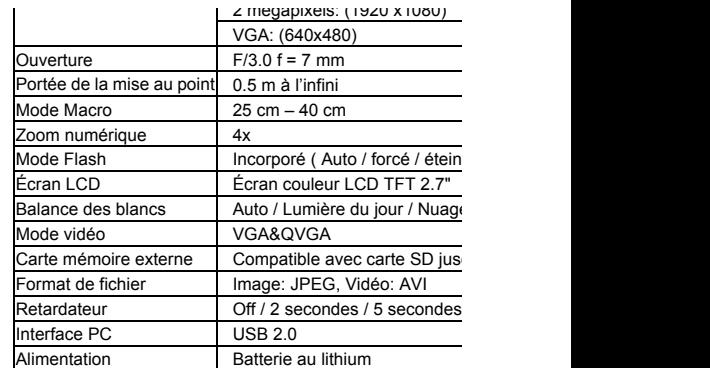

# **8. Exigences du système**

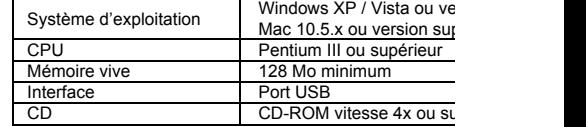

### **9. Guide de dépannage**

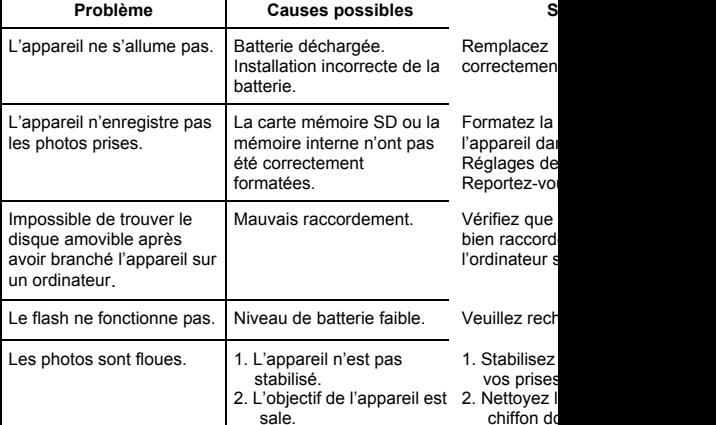

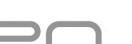

3 mégapixels : (2048 x 1536)